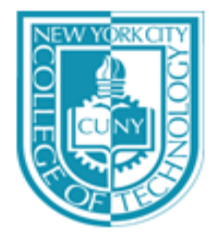

# **NEW YORK CITY COLLEGE OF TECHNOLOGY**

THE CITY UNIVERSITY OF NEW YORK **Department of Computer Engineering Technology** 300 Jay Street, Brooklyn, NY 11201-1909

**EMT2455: Data Communications (Sections D442 and E355) - Fall 2013**

# Getting LabSim For Network Pro Certification

## **From the Book Store**

You can use your financial aid to get LabSim through the CITY TECH bookstore. This is the ISBN you will need.

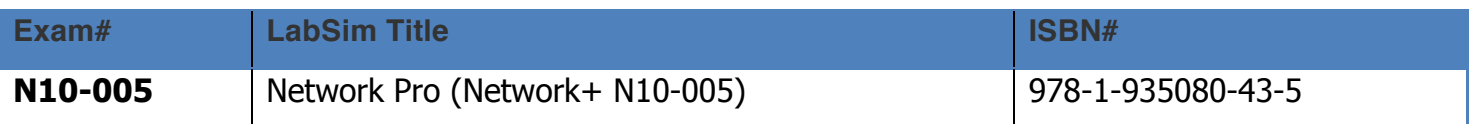

## **Directly From TestOut Website**

#### **Student Ordering Process:**

- 1 Visit www.TestOut.com
- 2 Enter Promotion Code 14-232TA at the bottom right of the page:
- 3 Select items to purchase and add to shopping cart
- 4 Follow shopping cart directions to place your order
- 5 When prompted enter school name *exactly* as **CUNY - City Tech**

6 - Follow instructions on the order confirmation screen and /or your emailed invoice for accessing LabSim.

#### **After getting your activation code**

After you get you activation code you should follow the instructions in the following website:

http://www.testout.com/home/educator-resources/student-tools/students-not-activated-by-teachers